# **我的IP都設定好了,卻出現「無法辨識的網路」,該**

Microsoft Windows 8/10

## **Step1**

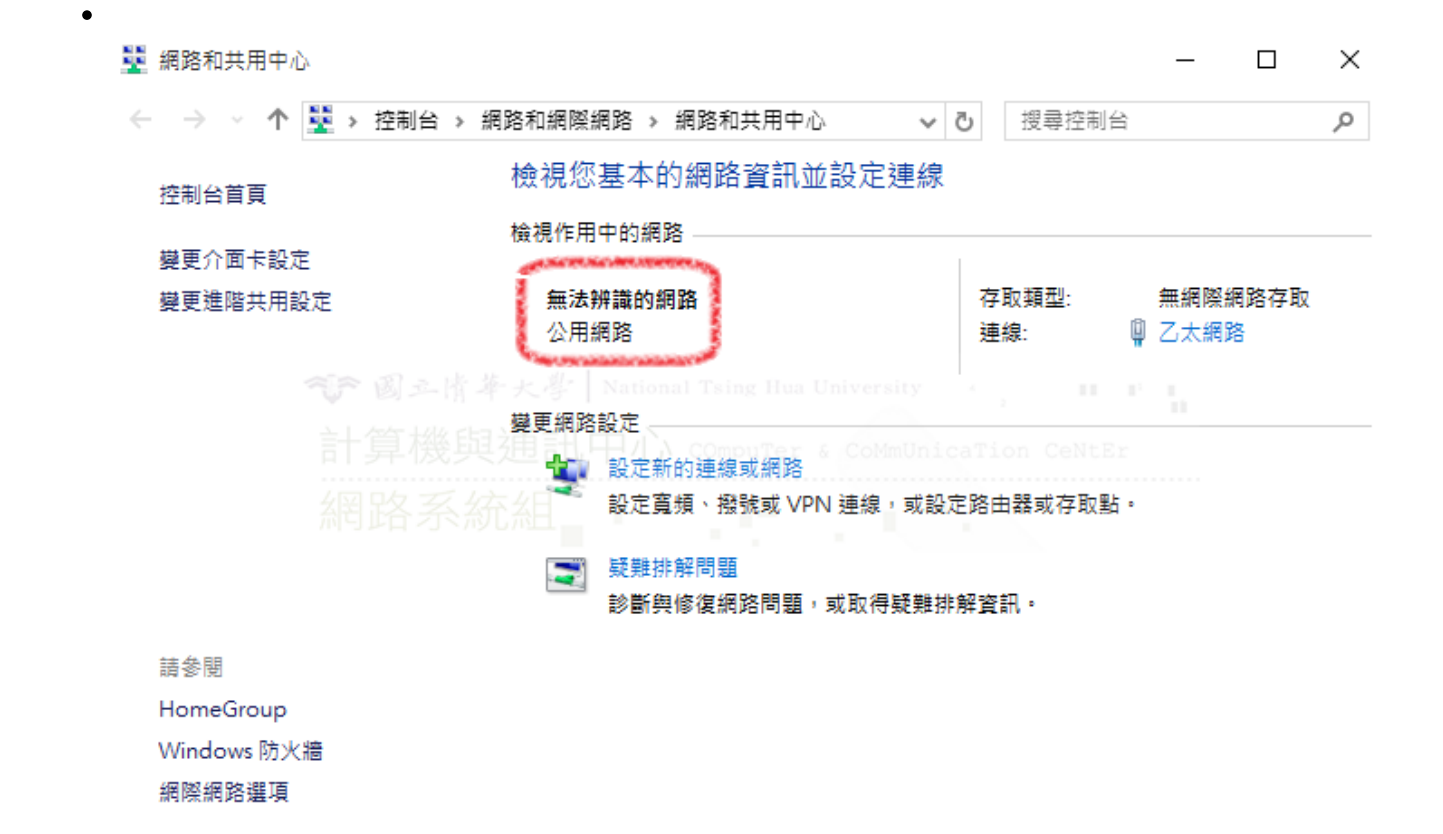

## **Step2**

 $\bullet$ 

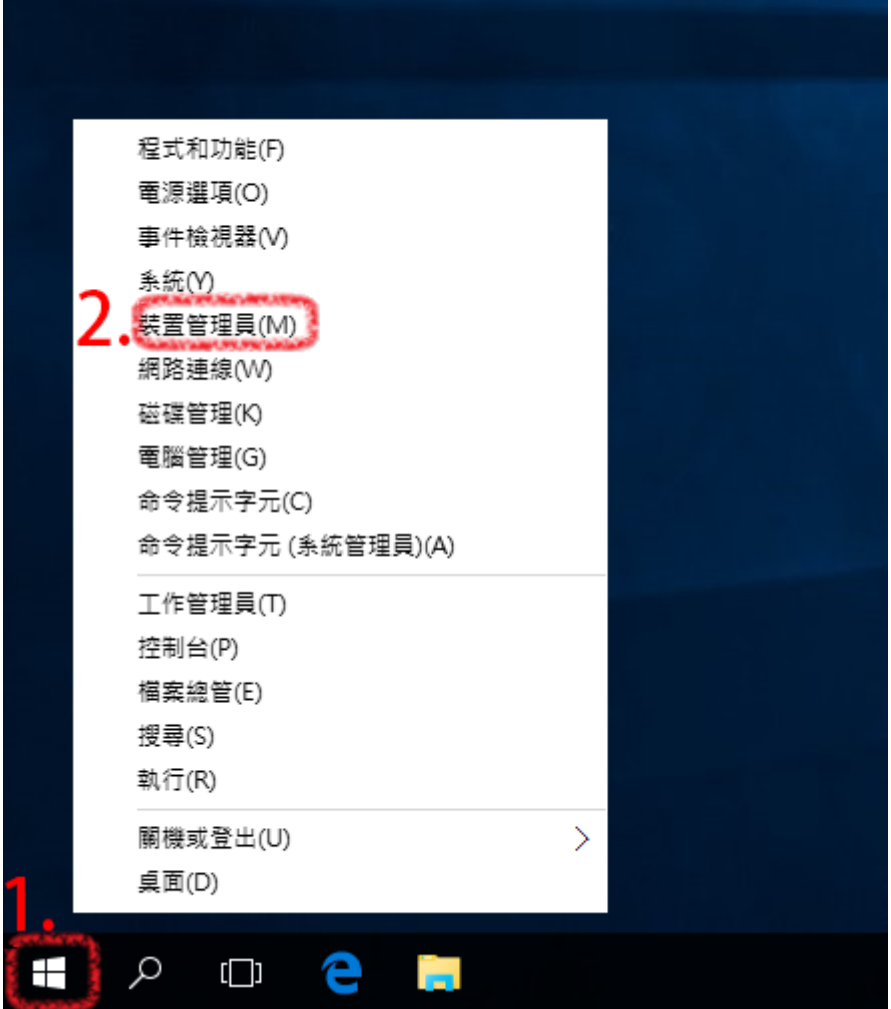

Intel(R) Pro/1000MT Nerwork

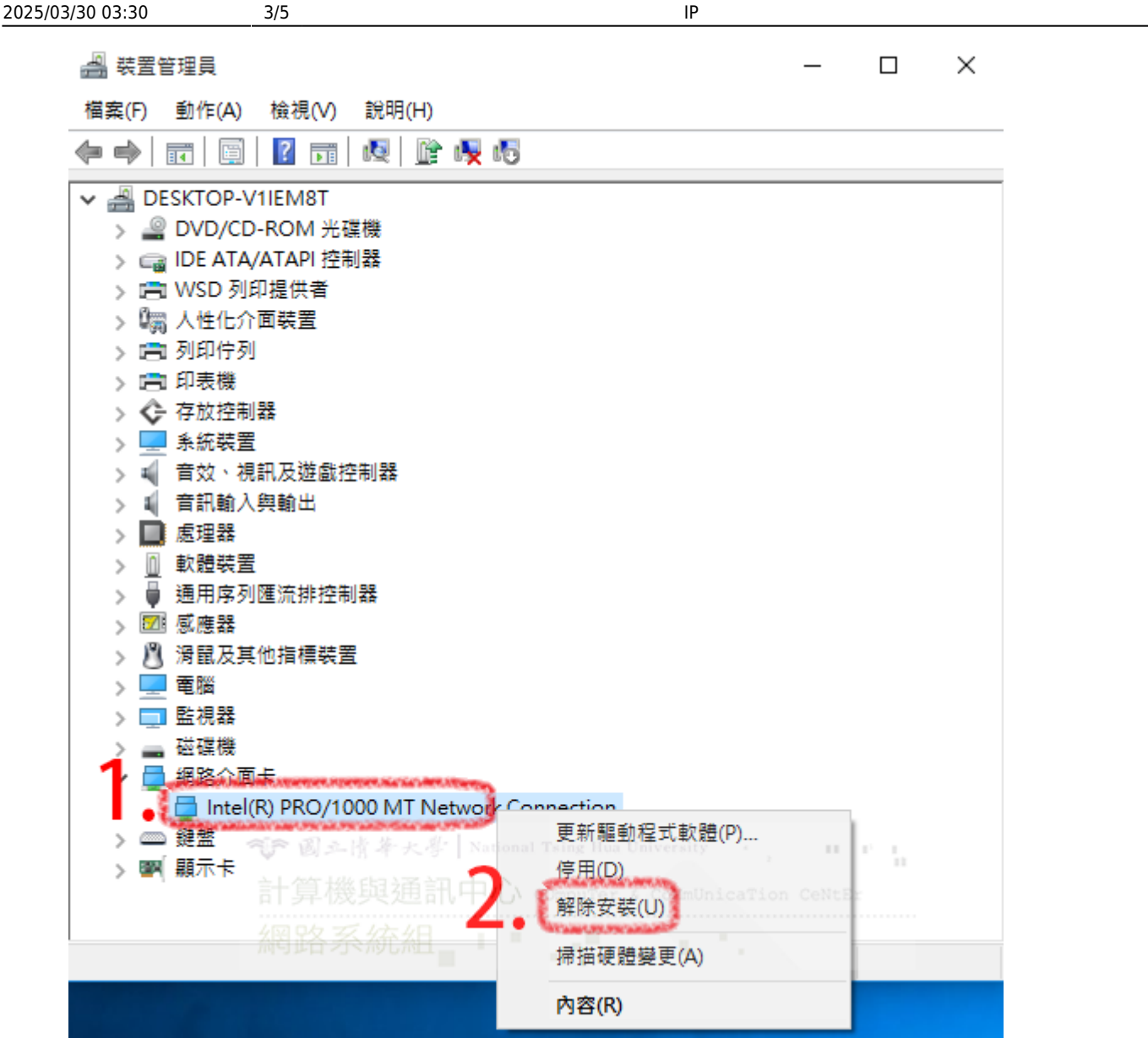

## **Step3**

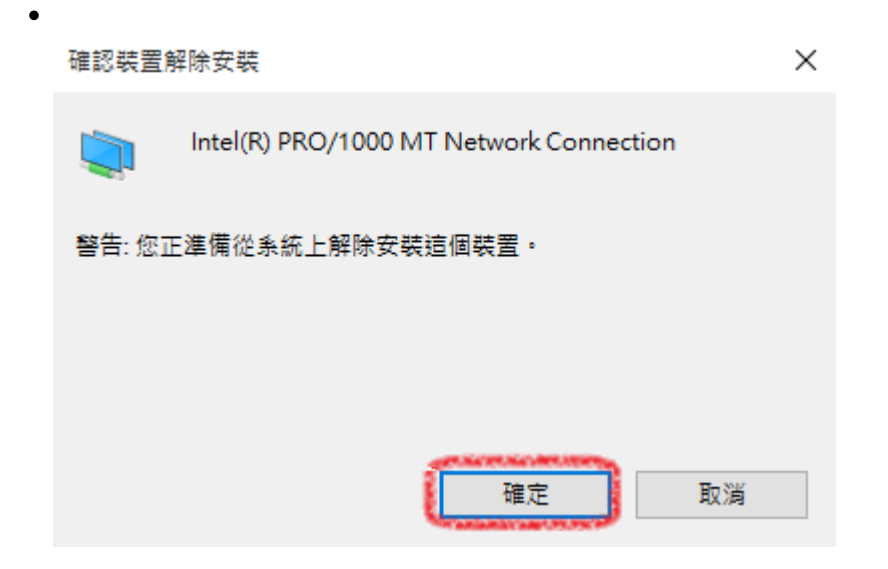

## **Step4**

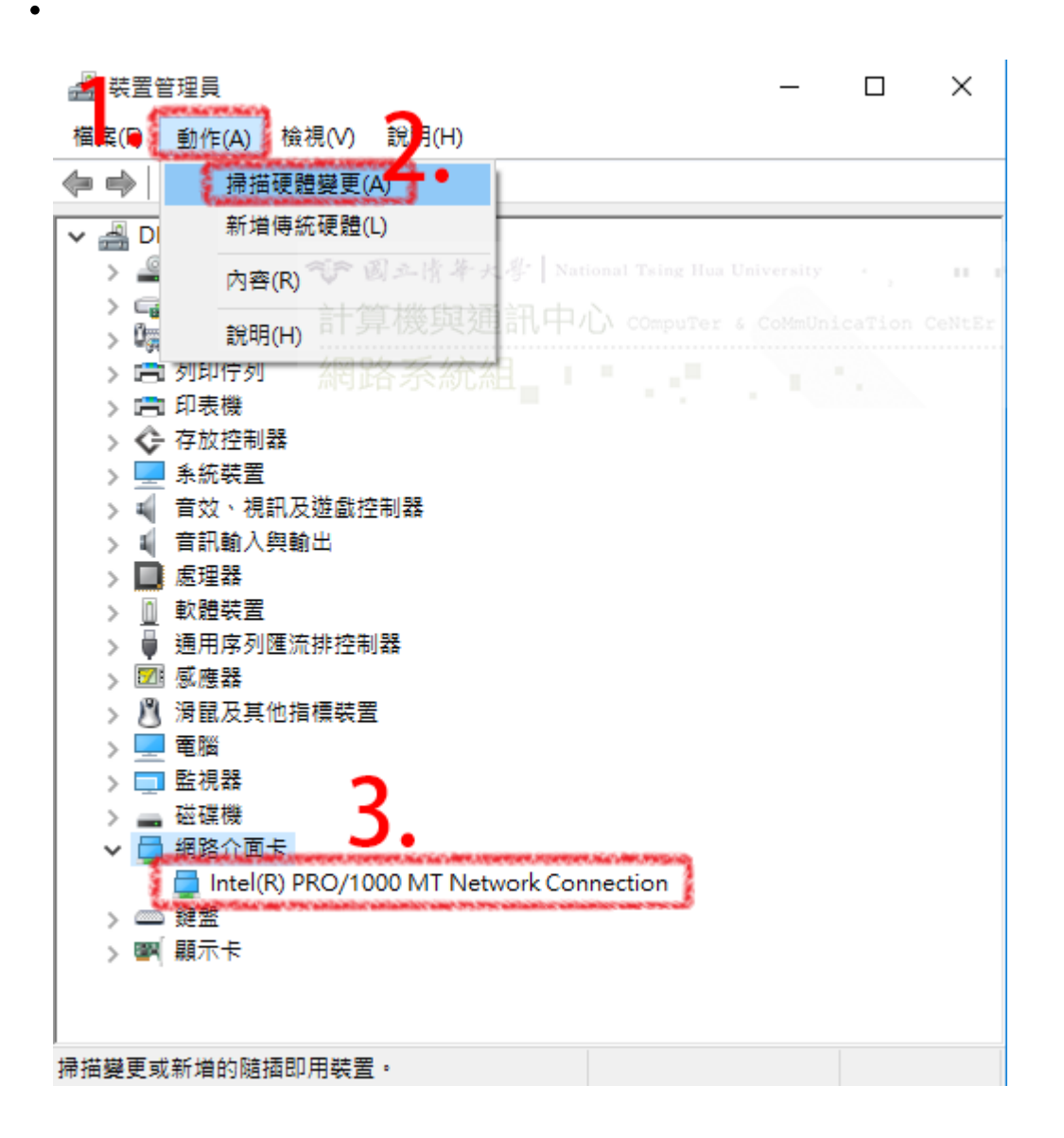

#### **Step5**

接下來請設定網路TCP/IP才能連上學生宿網,設定範例請參考[如何設定網路](https://net.nthu.edu.tw/netsys/faq:domitory_network_config)[TCP/IP](https://net.nthu.edu.tw/netsys/faq:domitory_network_config)

#### **Step6**

 $\epsilon$ 

服務信箱:dorms@cc.nthu.edu.tw 服務電話:分機31178(學生宿舍網路服務專線) 服務時間:週一至週五 08:30-12:00 13:30-17:00

 $\pmb{\times}$ 

#### From: <https://net.nthu.edu.tw/netsys/>-

Permanent link: **[https://net.nthu.edu.tw/netsys/faq:domitory\\_network\\_adapter\\_reinstall](https://net.nthu.edu.tw/netsys/faq:domitory_network_adapter_reinstall)**

Last update: **2015/09/23 15:34**